6.2.2 Implementation of egovernance in areas of operation l.Administration z.Finance and Accounts 3.Student Admission and Support 4.Examination

(

(

### **Pragtik Shikshan Santhas**

### Nutan Arts College, Rajapur

### **Admission Process**

### **Admission Window**

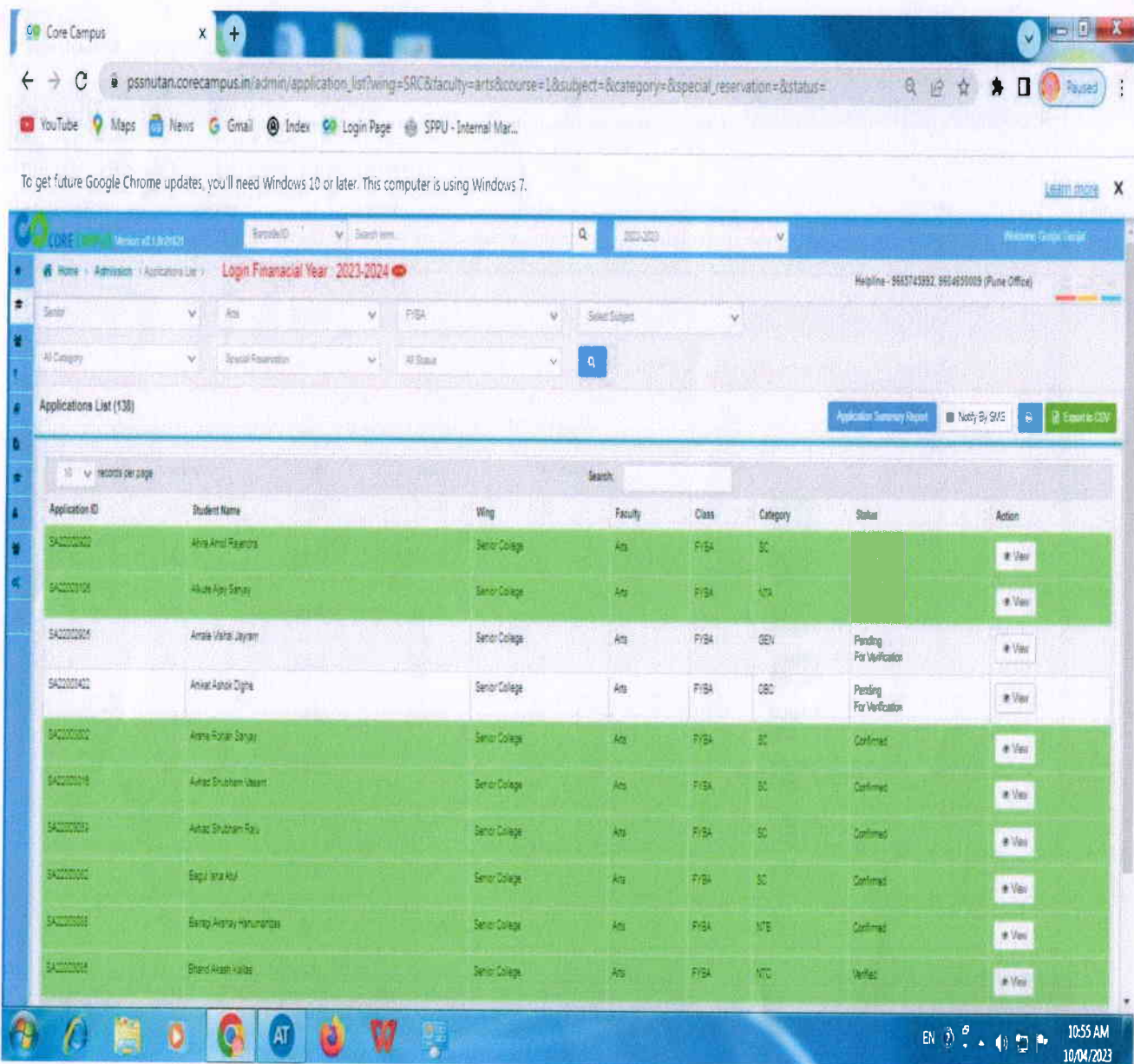

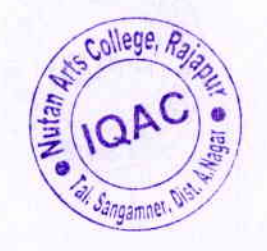

 $\mathcal{C}$ 

 $\overline{C}$ 

Principal<br>Nutan Arts College, Rajapur<br>Tal. Sangmaner Dist, A.Nagar

### **Admission Application Form**

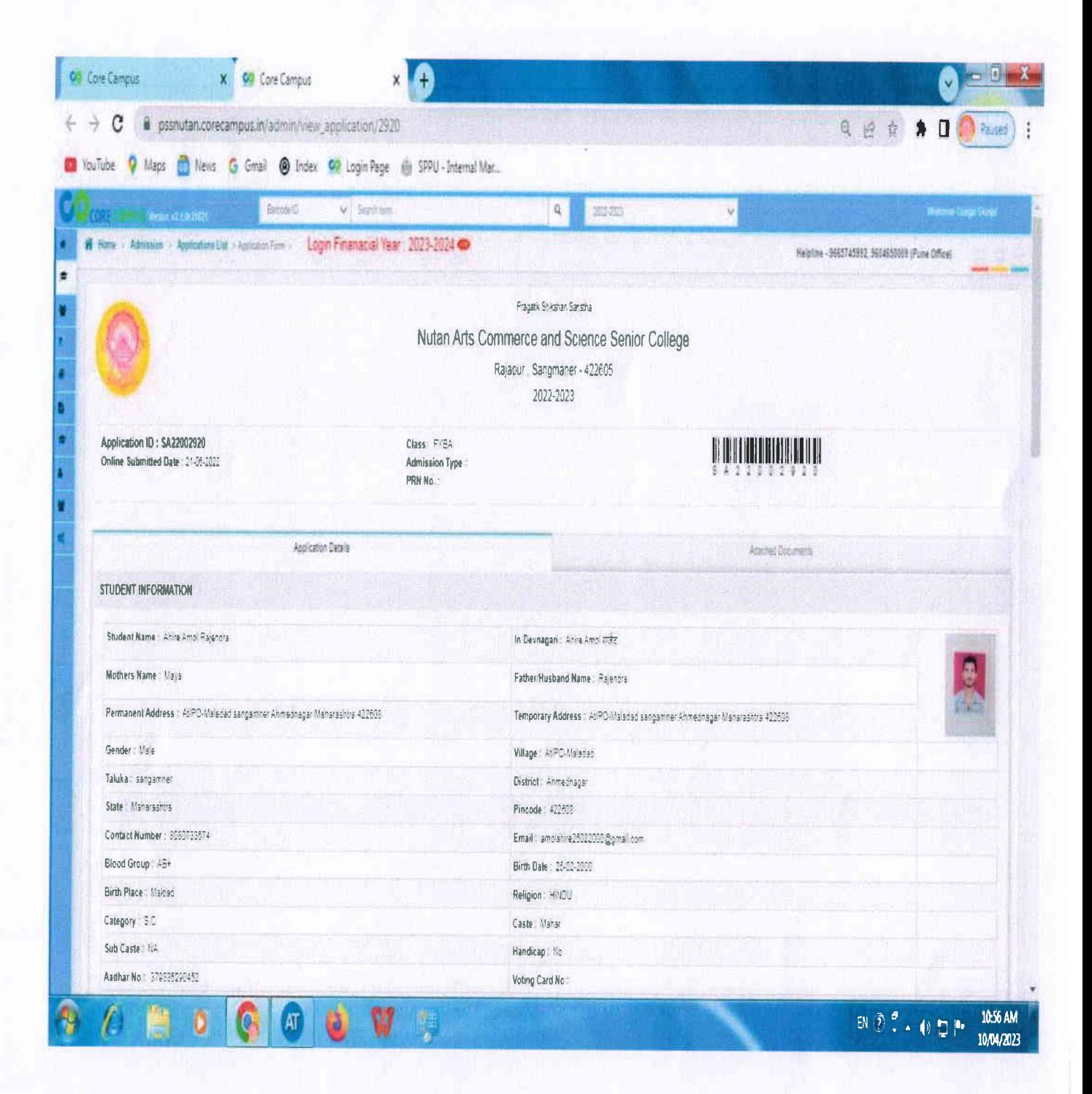

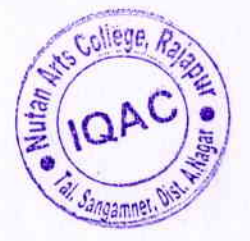

### **Completed Application Form**

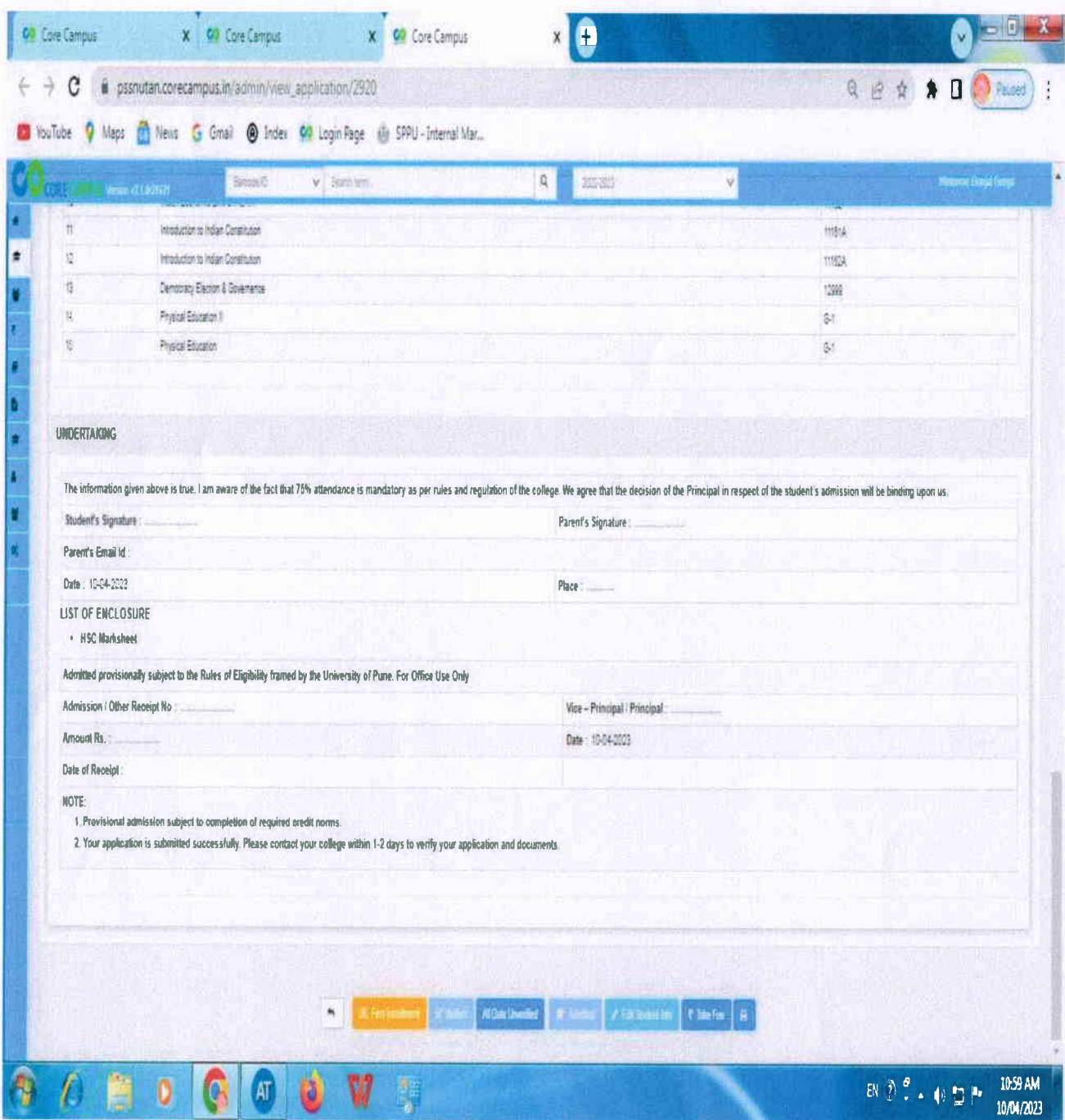

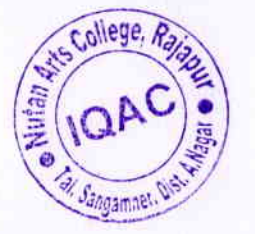

### **Student Login**

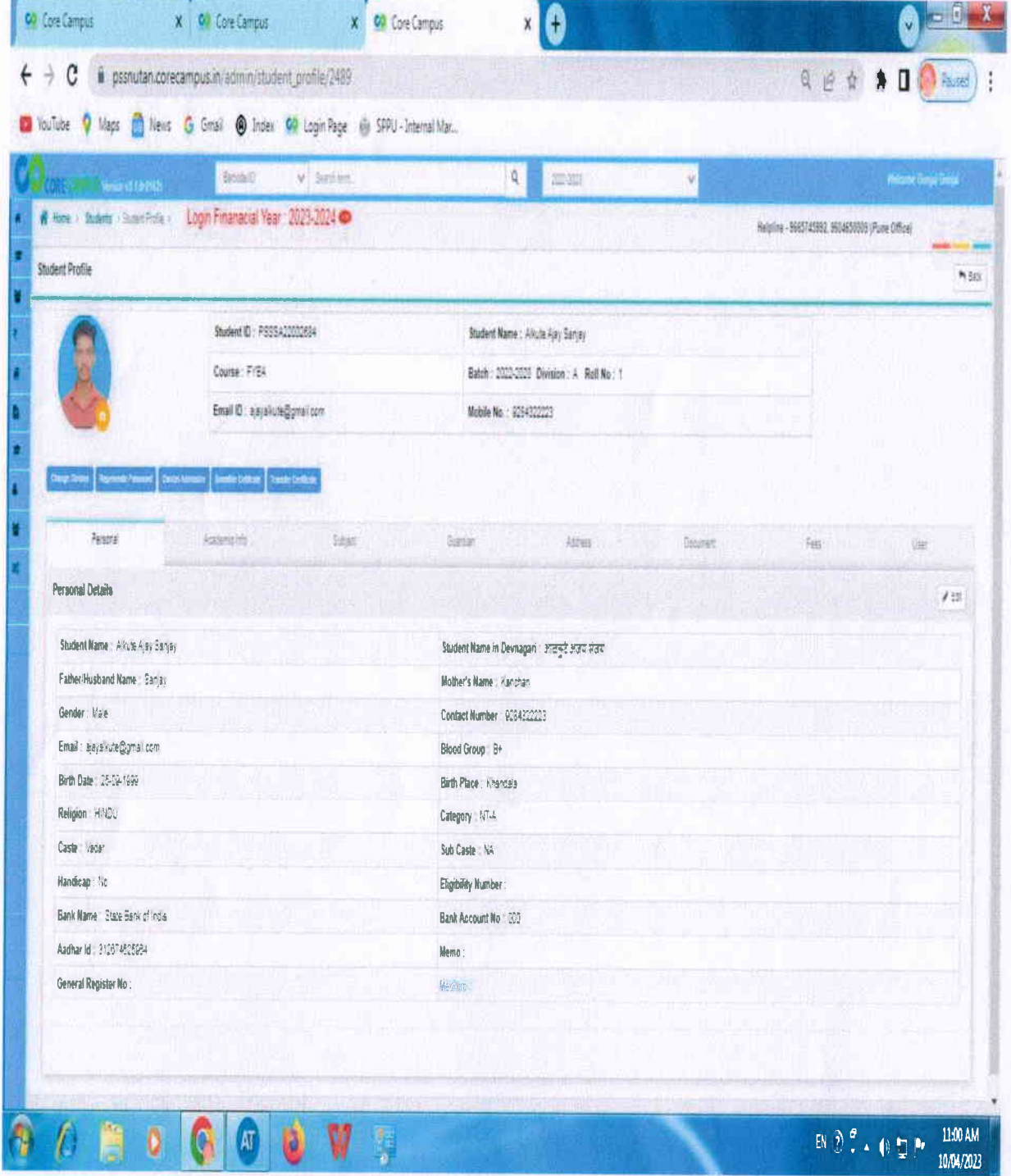

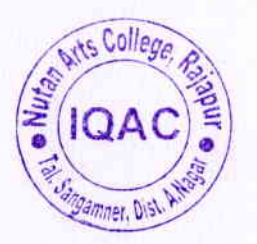

adley

Principal<br>Nutan Arts College, Rajapur<br>Tal. Sangmaner Dist, A.Nagar

### **Examination Photo Gallary**

#### **Stationary Requisition**

To demand stationary for exam related work, Login and fill the requisition forms.

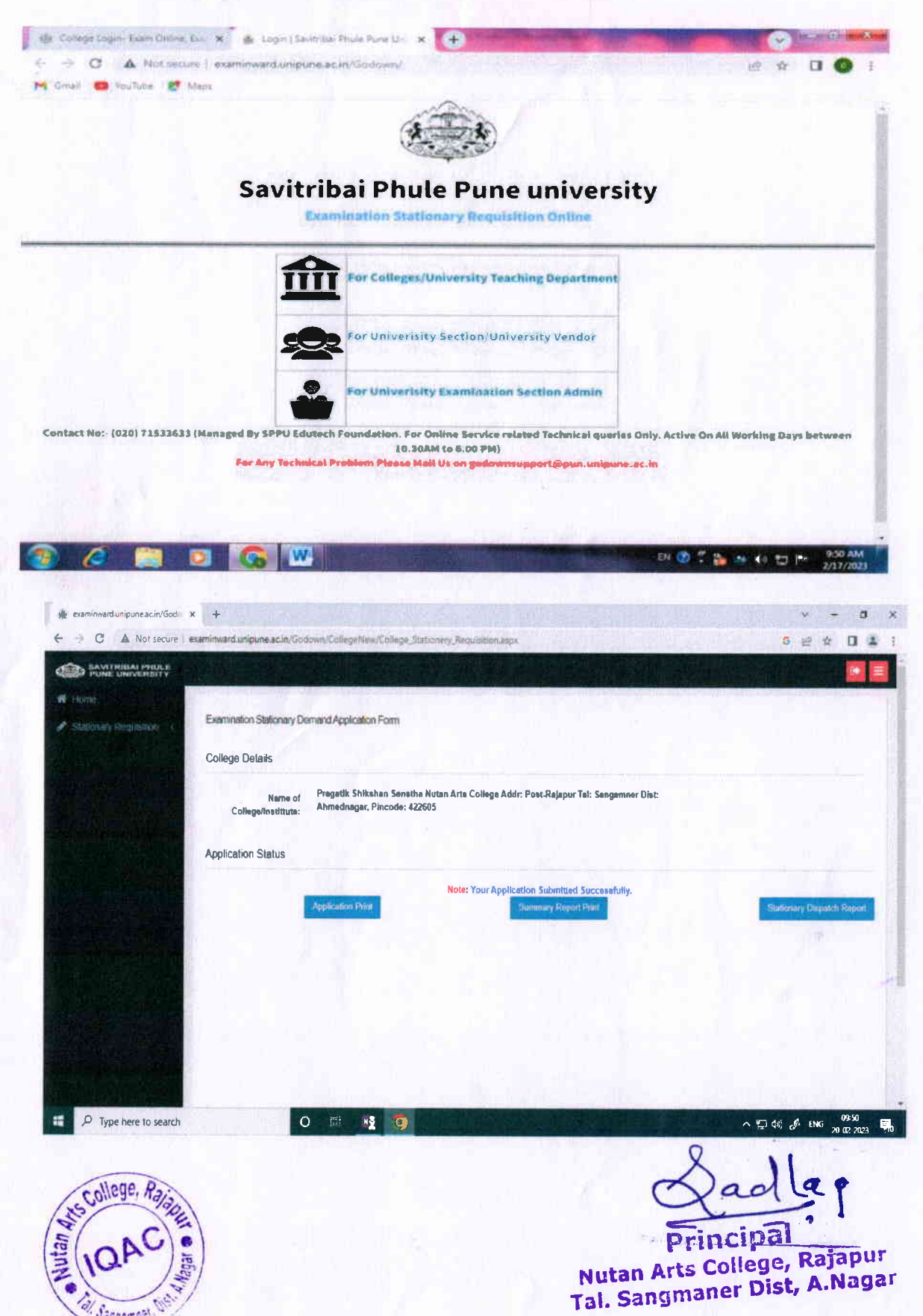

# **College Inward-Exam Form**<br>Inward exam forms received from students using this link.

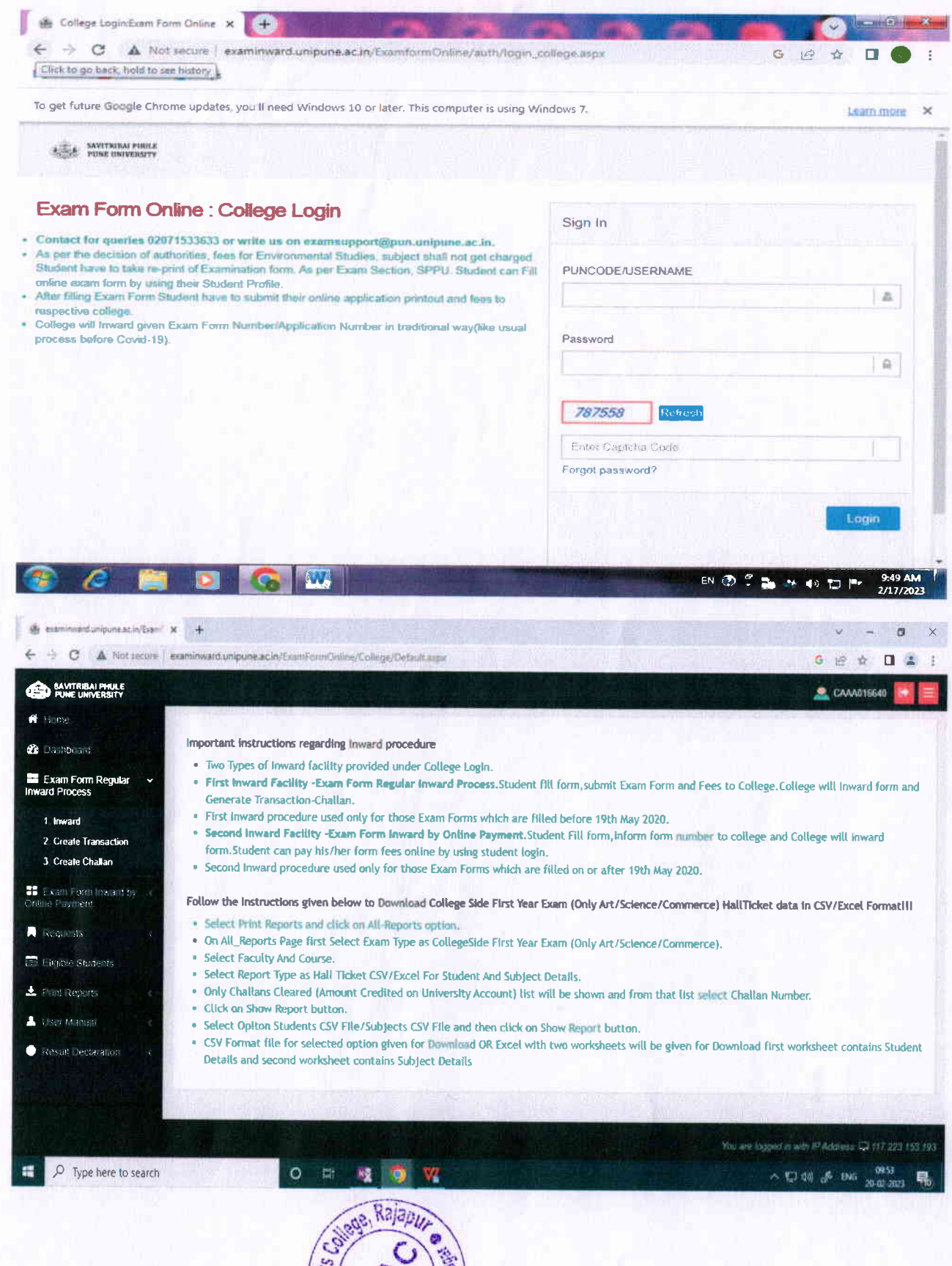

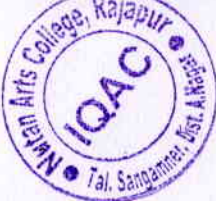

## **Strong Room Stationary**<br>Request printed Question Papers for college examinations

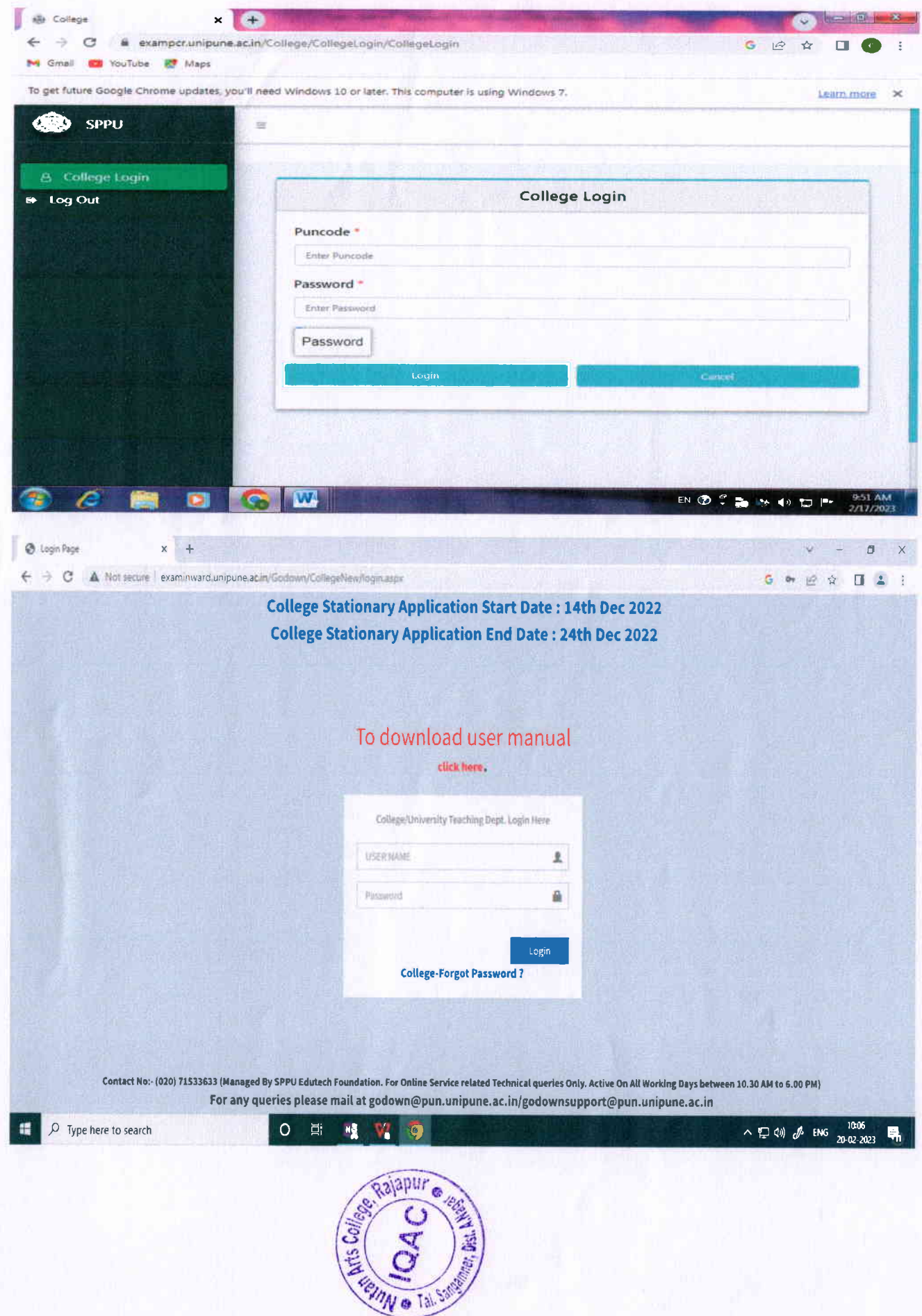

# Hallticket / Junior Supervisor Report / Ordinance 163

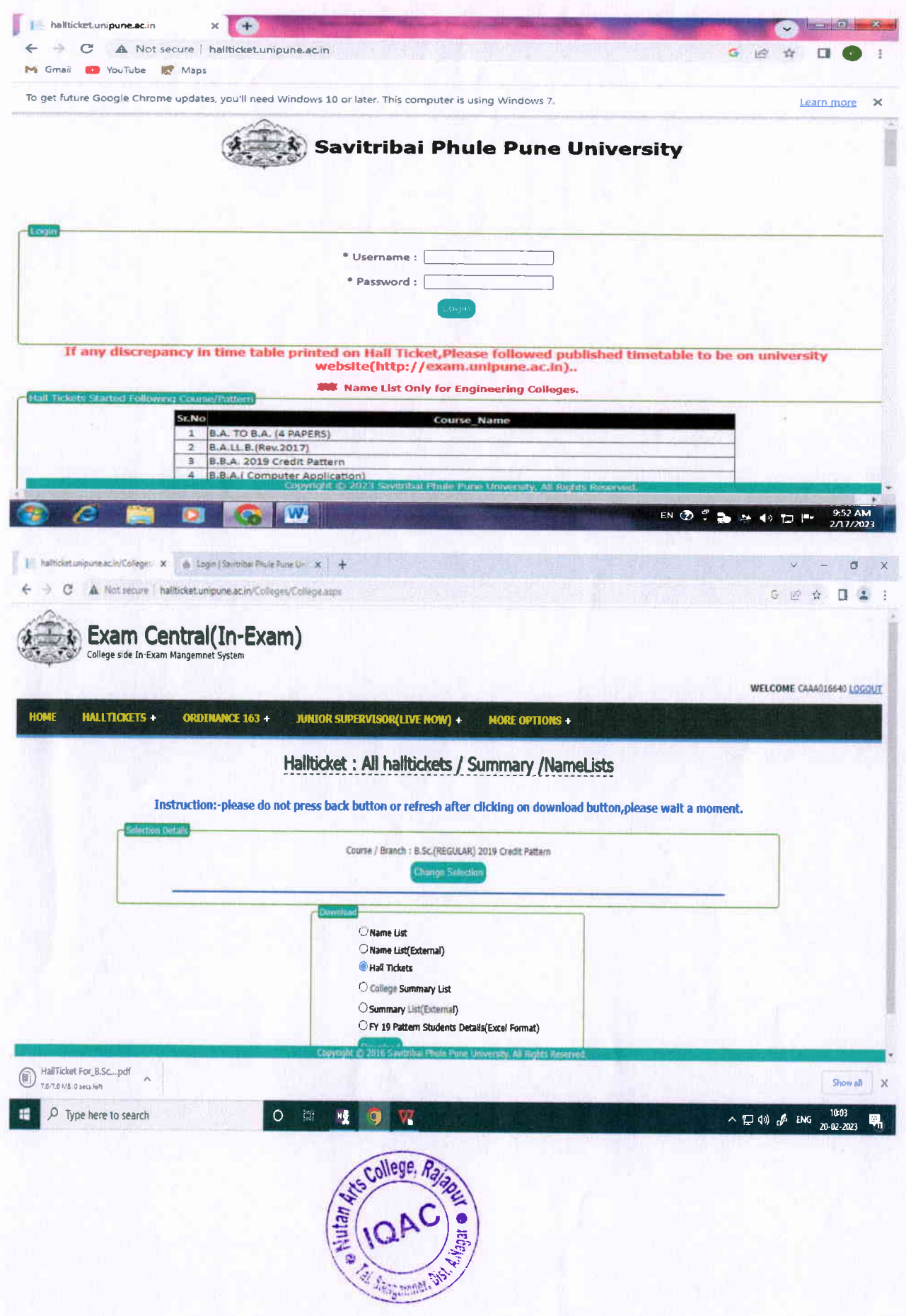

### **INTERNAL EXAM MARKS ENTRY SYSTEM FOR APR/ MAY 2022**

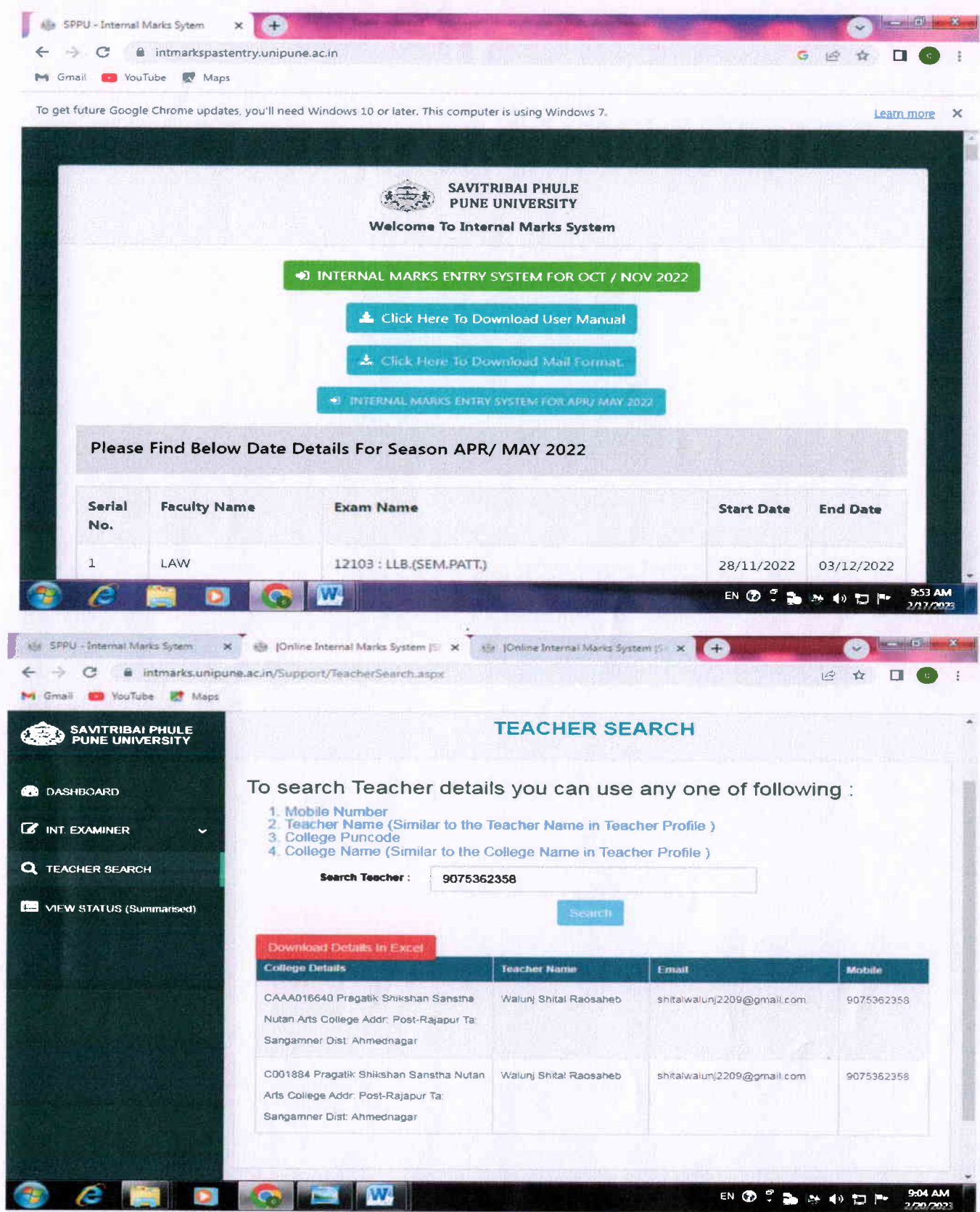

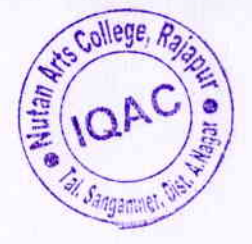

#### **INTERNAL MARKS ENTRY SYSTEM FOR OCT / NOV 2022** To enter students internal marks please login here. **18** SPPU - Internal Marks Sytem  $\times$   $+$  $\begin{tabular}{c} - & 0 \\ \hline \end{tabular}$  $\leftarrow$   $\rightarrow$  C  $\quad$  a intmarks.unipune.ac.in  $\overline{c}$ id ŵ  $\Box$   $\odot$  $\rightarrow$ M Gmail **C** YouTube **IC** Maps To get future Google Chrome updates, you'll need Windows 10 or later. This computer is using Windows 7. Learn more X **SAVITRIBAL PHILE**  $k = k$ **PUNE UNIVERSITY Welcome To Internal Marks System WEWE Instructions** 1. Please Check Hall-Ticket Correction Link + Hall Ticket Correction 2. Forceful Additional Entry Not Permitted. 3. College Authorities are Requested to Verify Hall-Ticket Data of All Candidates. **ED INTERNAL MARKS ENTRY SYSTEM FOR OCT / NOV 2022** Click Here To Download User Manual L Click Here To Download Mail Format. INTERNAL MARKS ENTRY SYSTEM FOR APR / MAY 2022 W EN ⑦ -**BAODP** 2/17/2023 SPPU - Internal Marks Sytem X Internal Mario System [5] X 4 ← → C 
intmarks.unipune.ac.in/Support/TeacherSearch.aspx ïΘ v3  $\Box$ M Gmail C YouTube M Maps **TEACHER SEARCH SAVITRIBAI PHULE** To search Teacher details you can use any one of following : **B** DASHBOARD 1. Mobile Number Teacher Name (Similar to the Teacher Name in Teacher Profile) **IS** INT. EXAMINER 3. College Puncode 4. College Name (Similar to the College Name in Teacher Profile) Q TEACHER SEARCH Search Teacher : 7447206531 VIEW STATUS (Summarised) Download Details In Excel **College Details Teacher Name** Email **Mobile** CAAA016640 Pranate: Shikehan Sanetha Sabale Archana Oitic archusabale31@gmail.com 7447208531 Nutan Arts College Addr: Post-Rajapur Ta Sangamner Dist: Ahmednagar C001884 Pragatik Shikshan Sanstha Nutan | Sabale Archana Disp archusabale31@gmail.com 7447208531 Arts College Addr: Post-Rajapur Ta Sangamner Dist: Ahmednagar e C. **MAG EN Ø : LA + + D P** Arts College

Sangamnar Dish

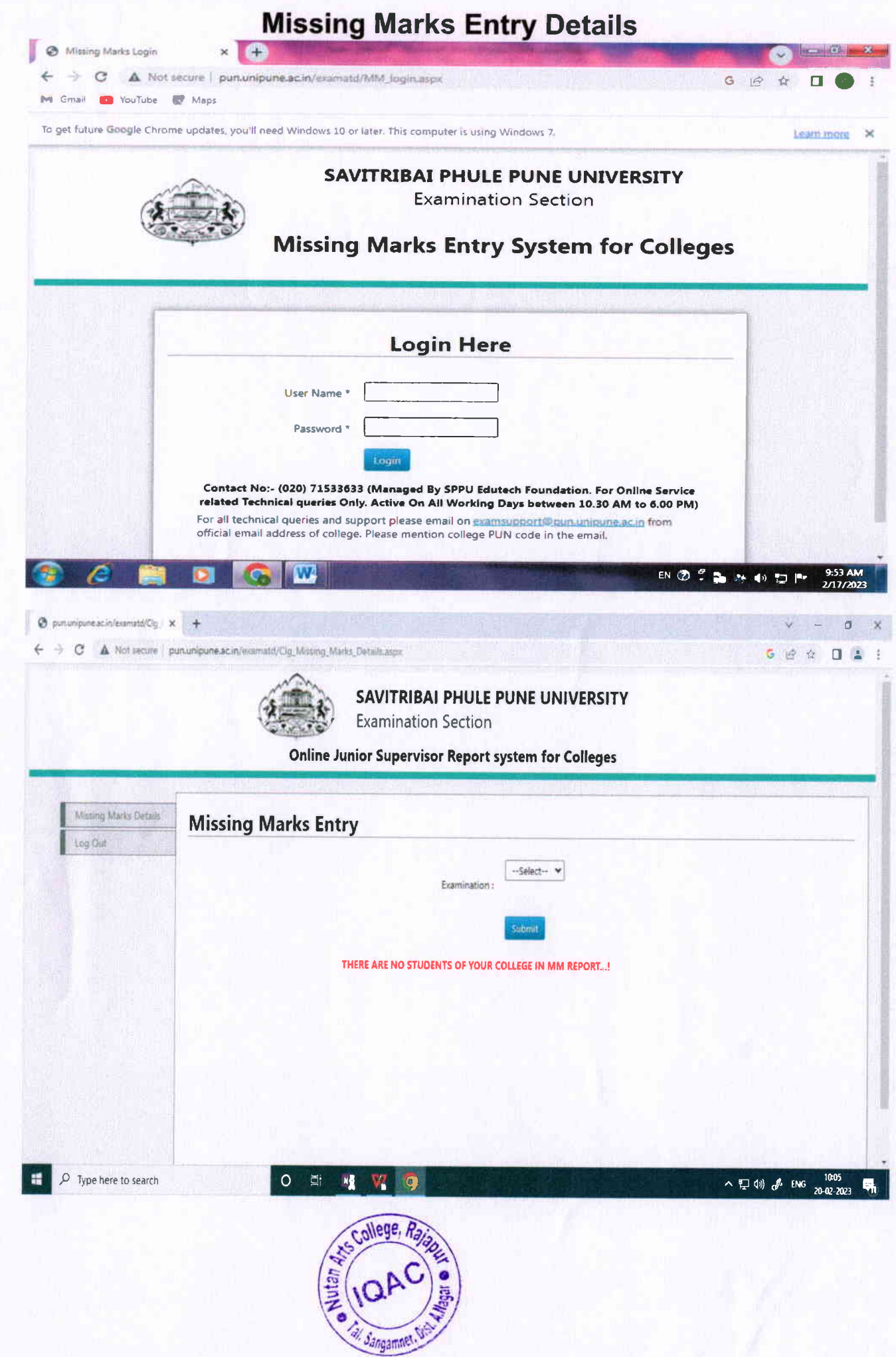

 $\overline{C}$ 

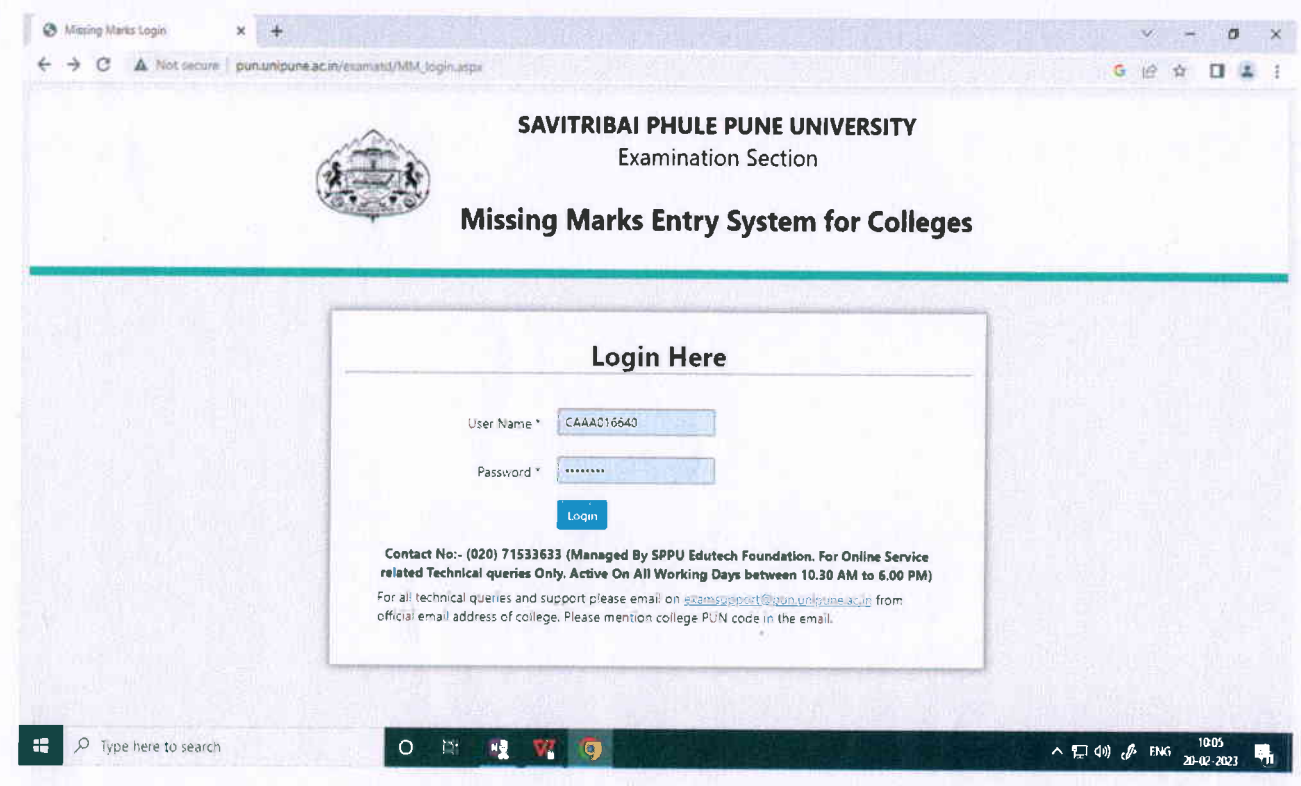

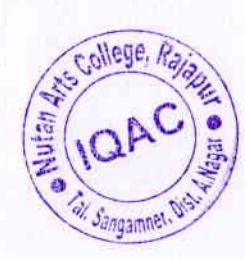

 $\overline{C}$ 

# **Photocopy and revaluation inward**<br>Inward photocopy & revaluation application forms received from students using this link

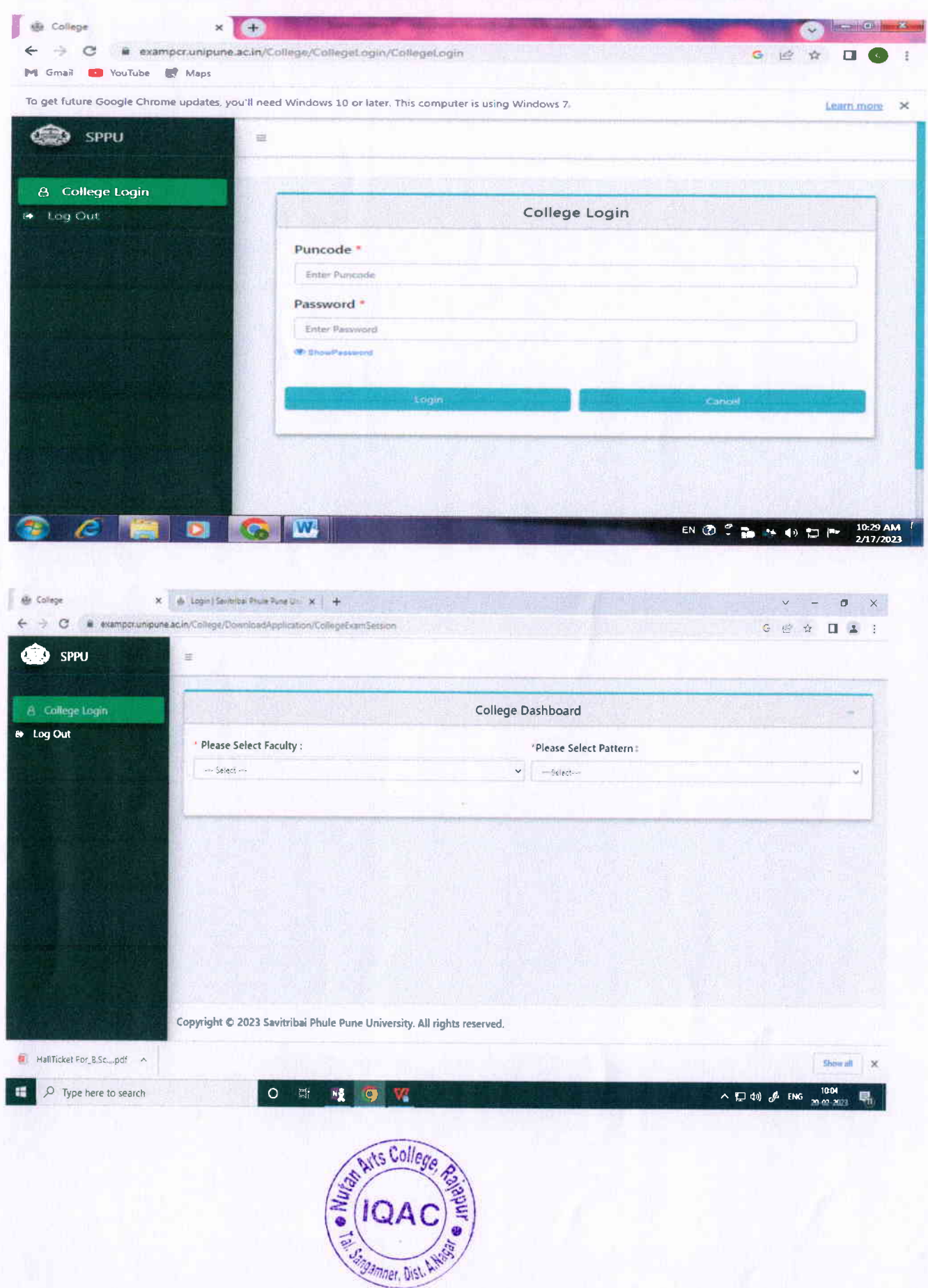

#### CAP MARKS ENTRY SYSTEM FOR APR / MAY 2022

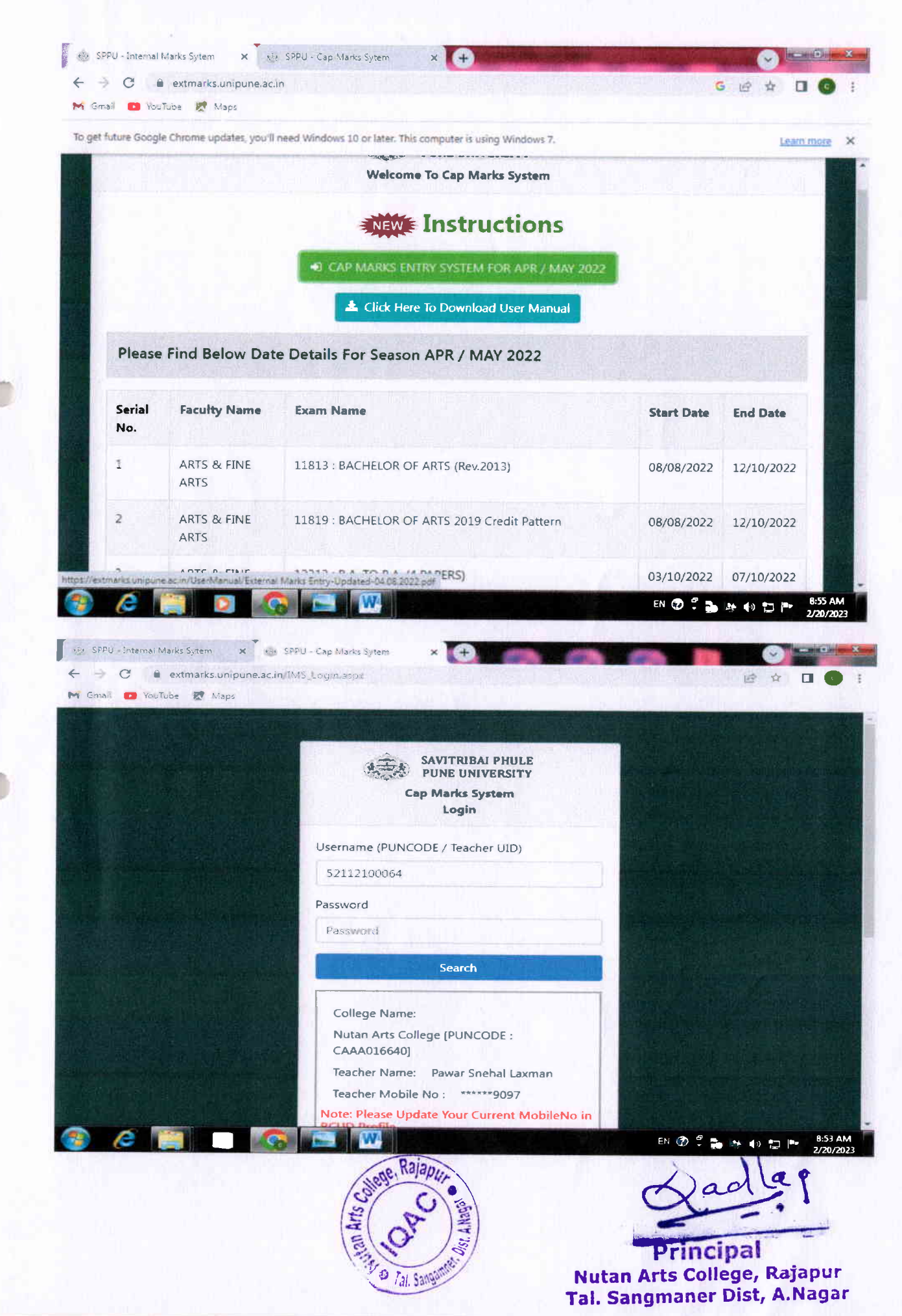

### **Finance and Account**

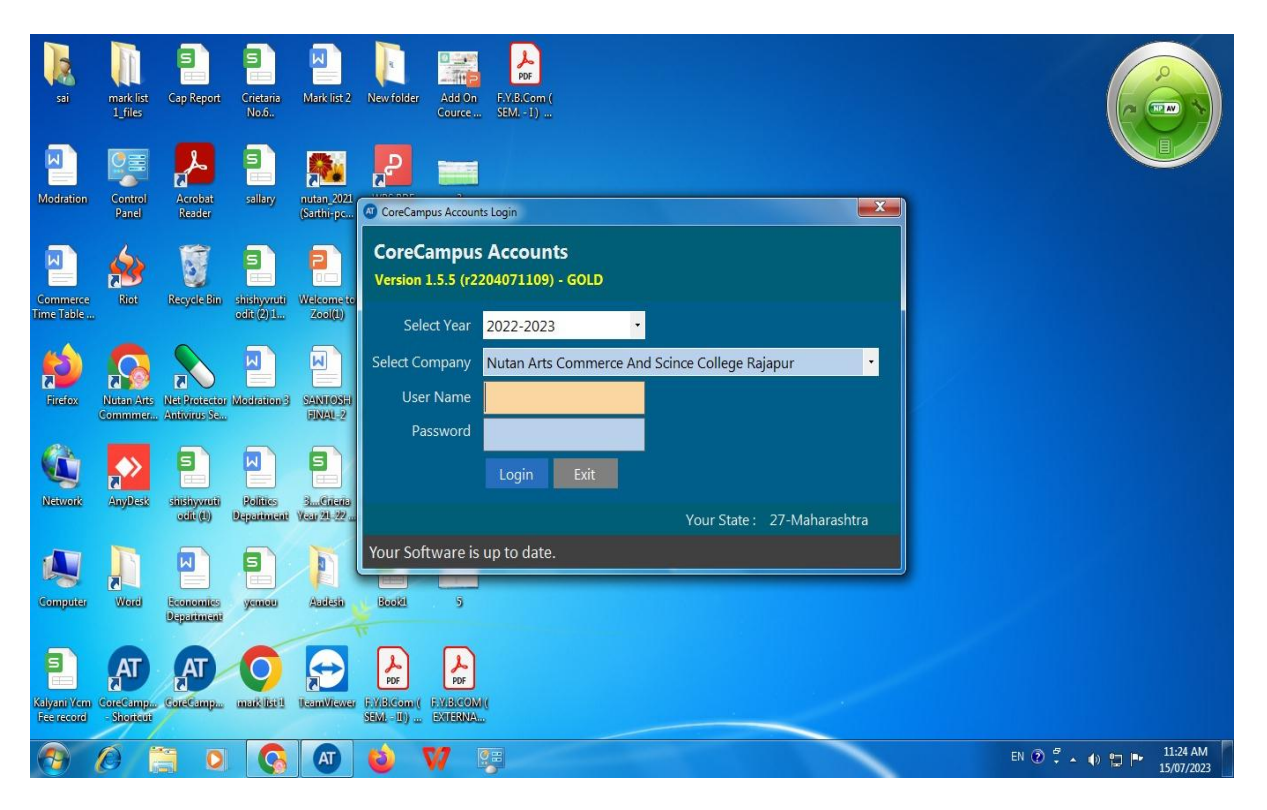

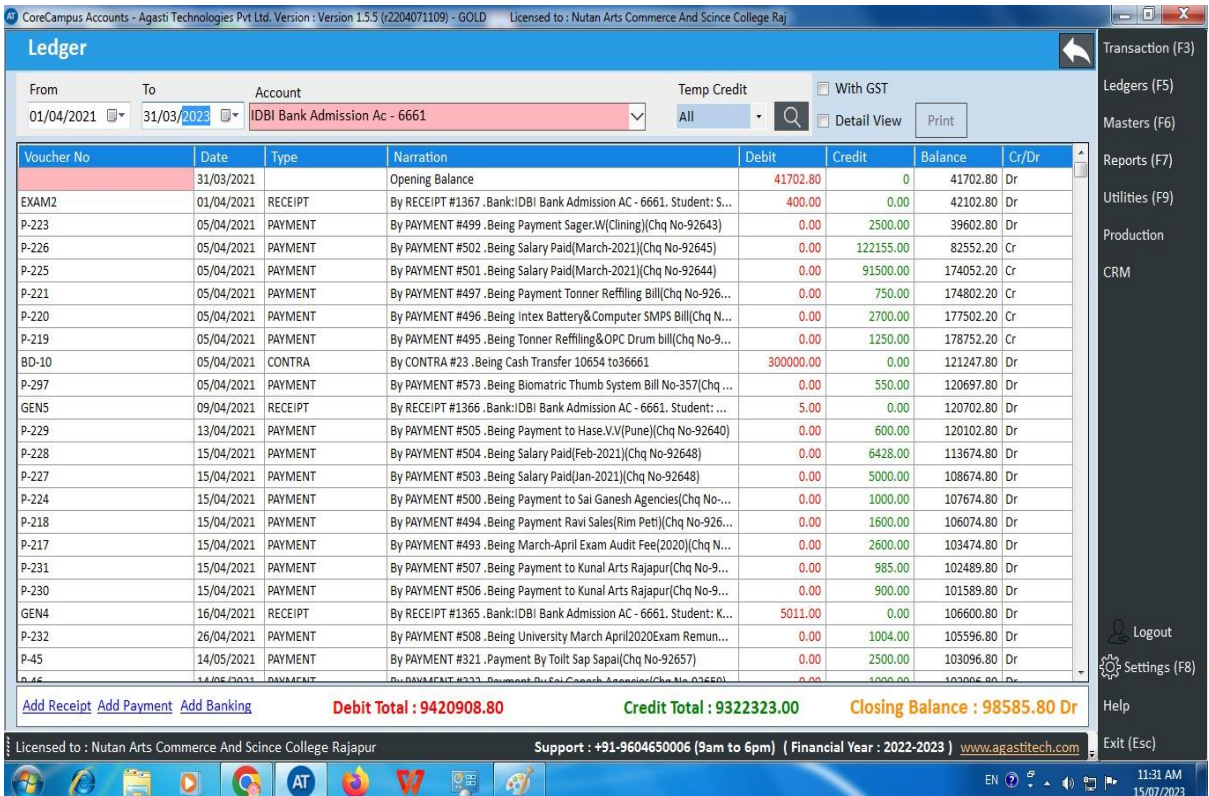

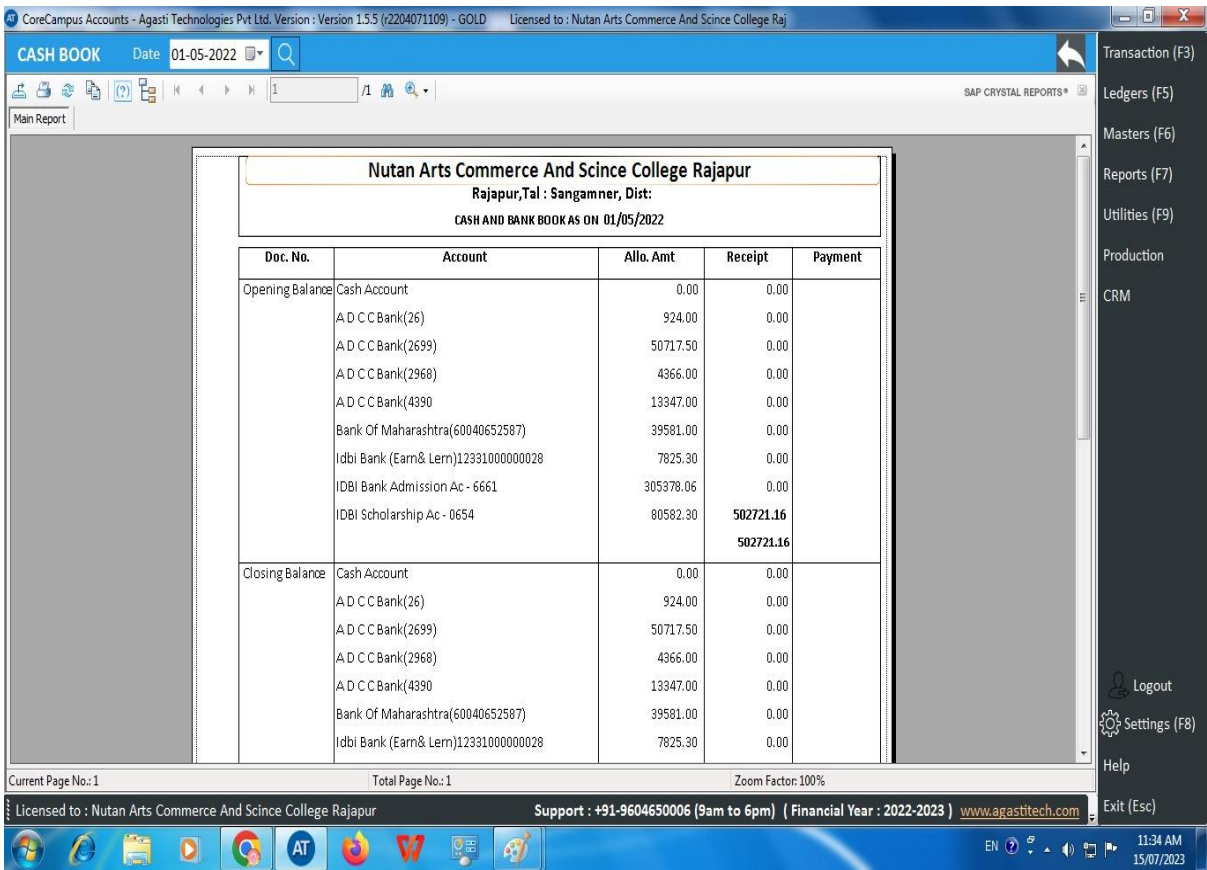

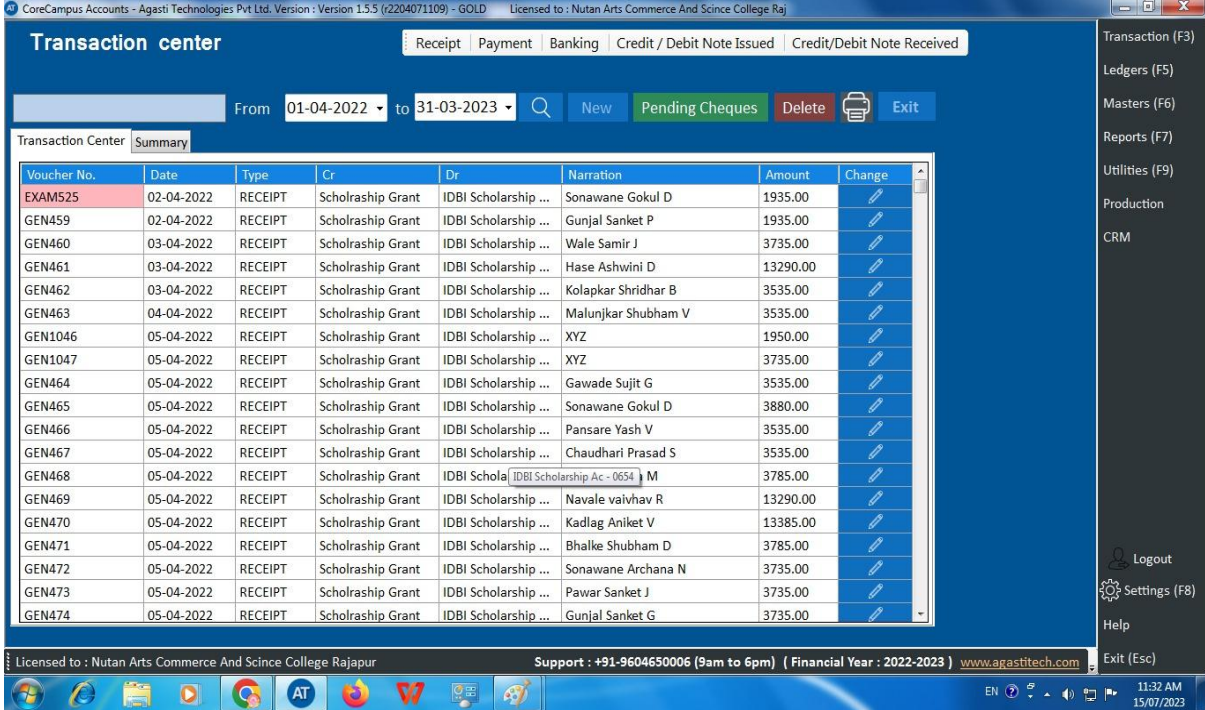

Radian<br>Principal<br>Nutan Arts College, Rajapur<br>Tal. Sangmaner Dist, A. Nagar